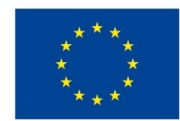

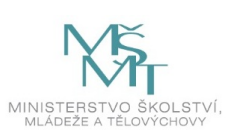

### **VSTUPNÍ ČÁST**

Název komplexní úlohy/projektu Úvod do Adobe InDesign – Hřiště

Kód úlohy

34-u-4/AB19

### Využitelnost komplexní úlohy

#### Kategorie dosaženého vzdělání

- L0 (EQF úroveň 4)
- H (EQF úroveň 3)

#### Skupiny oborů

34 - Polygrafie, zpracování papíru, filmu a fotografie

#### Vazba na vzdělávací modul(y)

Adobe InDesign pro 1. ročník

Škola

SŠ mediální grafiky a tisku, s.r.o., Beranových, Praha 9

Klíčové kompetence

Datum vytvoření

01. 04. 2019 11:34

Délka/časová náročnost - Odborné vzdělávání

8

Délka/časová náročnost - Všeobecné vzdělávání

Poznámka k délce úlohy

Ročník(y)

1. ročník

Řešení úlohy

individuální

#### Charakteristika/anotace

Cílem komplexní úlohy je představení grafického programu Adobe InDesign, osvojení si jeho základních nástrojů a práce v něm. Žáci napodobují práci učitele a poté pracují samostatně. Komplexní úloha prověří, zda se žák dokáže v programu orientovat a dokáže ho ovládat v základní rovině.

## **JÁDRO ÚLOHY**

#### Očekávané výsledky učení

#### *Žák:*

- pracuje v grafickém programu Adobe InDesign, přesouvá, přibližuje a oddaluje pohled v pracovním okně
- rozpozná chybějící písmo, identifikuje ho a zvolí vhodnou náhradu z fontové knihovny
- používá základní grafické nástroje

#### Specifikace hlavních učebních činností žáků/aktivit projektu vč. doporučeného časového rozvrhu

Výsledek učení: Pracuje v grafickém programu Adobe InDesign, přesouvá, přibližuje a oddaluje pohled v pracovním okně

#### 2 hodiny

- žák používá nástroje pro pohyb v grafickém programu: Ruka, Mezerník, SCROLL myši
- žák používá nástroje pro přiblížení/oddálení: Lupa (ALT + SCROLL myši)

*Výsledek učení: Rozpozná chybějící písmo, identifikuje ho a zvolí vhodnou náhradu z fontové knihovny*

1 hodina

- žák najde chybějící písmo v dokumentu
- žák identifikuje chybějící písmo (panel nástrojů text/znak, horní programová lišta)
- žák nahradí chybějící písmo ručně (panel nástrojů text/znak, horní programová lišta)
- žák nahradí chybějící písmo automaticky (nástroj Najít písmo)

*Výsledek učení: Používá základní grafické nástroje*

#### 5 hodin

- žák používá nástroje: Výběr (černá šipka) a Přímý výběr (bílá šipka)
- žák používá nástroje: Text, Horní a Dolní index, Glyfy
- žák používá nástroje: Linka, Obdelníkový a Elipsový rámeček, Pero
- žák používá nástroje: Změna barvy, Změna fontu a Změna velikosti písma
- žák používá nástroj Kapátko
- žák používá nástroj pro kontrolu chyb (Panel kontrola před výstupem/CTRL + SHIFT + ALT + F/CMD + SHIFT +  $ALT + F$
- žák používá nástroj pro duplikování (ALT + tah myší)

#### Metodická doporučení

- Komplexní úloha se skládá z části, ve které učitel představí grafický program Adobe InDesign a předvádí používání jeho základních nástrojů, a z části, kdy žáci pracují samostatně.
- Opakováním stejných postupů si žáci osvojí požadované dovednosti.
- V příloze je přiložena ukázka učebnice s vypracováním komplexní úlohy.

#### Způsob realizace

- Organizační forma výuky: odborně praktická
- Prostředí: školní učebna pro praktické vyučování

#### Pomůcky

Žák i učitel:

- PC vybavené grafickým programem Adobe InDesign
- dataprojektor s plátnem

# **VÝSTUPNÍ ČÁST**

#### Popis a kvantifikace všech plánovaných výstupů

Žák vypracuje všechny úkoly v připraveném dokumentu *Pracovni dokument\_InD101.idml* samostatně.

#### Kritéria hodnocení

Žák vyřeší úlohu, pokud splní všechny úkoly v připraveném dokumentu *Pracovni dokument\_InD101.idml.* Správnost řešení posoudí učitel (dokument *Reseni\_InD101-reseni.idml*) a ohodnotí ho klasifikačními stupni 1-5.

#### Doporučená literatura

ANTON, Kelly Kordes a John CRUISE. Adobe InDesign CC: oficiální výukový kurz. Přeložil Marcel GOLIAŠ. Brno: Computer Press, 2017. ISBN 978-80-251-4857-0

#### Poznámky

Přílohy:

- Pracovní dokument\_InD101.idml
- Řešení InD101-reseni.idml
- Vazba\_linky.eps (vazba do dokumentů InD101.idml)
- Náhled Adobe ucebnice.pdf (ukázka učebnice s popisem vypracování komplexní úlohy)

#### Obsahové upřesnění

OV RVP - Odborné vzdělávání ve vztahu k RVP

### Přílohy

- [Pracovni-dokument\\_ind01.idml](https://mov.nuv.cz/uploads/mov/attachment/attachment/82819/Pracovni-dokument_ind01.idml)
- [Reseni\\_ind01-reseni.idml](https://mov.nuv.cz/uploads/mov/attachment/attachment/82820/Reseni_ind01-reseni.idml)
- [Vazba\\_linky.eps](https://mov.nuv.cz/uploads/mov/attachment/attachment/82821/Vazba_linky.eps)
- [Nahled\\_Adobe-ucebnice.pdf](https://mov.nuv.cz/uploads/mov/attachment/attachment/82822/Nahled_Adobe-ucebnice.pdf)

Materiál vznikl v rámci projektu Modernizace odborného vzdělávání (MOV), který byl spolufinancován z Evropských strukturálních a investičních fondů a jehož realizaci zajišťoval Národní [pedagogický](https://creativecommons.org/licenses/by-sa/4.0/deed.cs) institut České republiky. Autorem materiálu a všech jeho částí, není-li uvedeno jinak, je Miroslav Jiřička. Creative *Commons CC BY SA 4.0 – Uveďte původ – Zachovejte licenci 4.0 Mezinárodní.*